# Installing InTouch 2014 R2 Dev

Published: July 11, 2015

## Overview

This document details installing Wonderware 2014 R2 Development. The first page (this page) lists bullet points of what needs to be done. All of the following pages are step-by-step instructions with screenshots. Please note the installer includes SQL Server Express making it unnecessary to install SQL Server on your own.

## Application Version(s)

• InTouch 2014 R2 Development

## Windows Preparation

| <ul> <li>□ Consult the readme file on "Wonderware System Platform 2014 R2" disk to confirm which Windows service packs are supported.</li> <li>□ Log in as an administrator for the install.</li> <li>□ Exclude these folders from the virus scanner (Windows Defender, McAfee, etc.): C:\ProgramData\ArchestrA</li> <li>□ C:\Program Files\Common Files\ArchestrA</li> <li>□ C:\Program Files (x86)\ArchestrA</li> <li>□ C:\Program Files (x86)\ArchestrA\</li> <li>□ C:\Program Files (x86)\Wonderware\ C:\Users\All Users\Wonderware\</li> <li>□ C:\Program Files (x86)\ArchestrA\Framework\bin\</li> <li>□ C:\Program Data\ArchestrA\LogFiles\</li> <li>□ C:\ProgramData\ArchestrA\LogFiles\</li> <li>□ C:\Documents and Settings\All Users\Application data\Archestra\LogFiles\</li> <li>□ Exclude these file extensions from virus scanner: .aFDX .ixd .pdx</li> </ul> |   |                                                                   |
|----------------------------------------------------------------------------------------------------|---|-------------------------------------------------------------------|
| <ul> <li>□ Exclude these folders from the virus scanner (Windows Defender, McAfee, etc.):</li> <li>C:\ProgramData\ArchestrA</li> <li>C:\Program Files\Common Files\ArchestrA</li> <li>C:\Program Files (x86)\ArchestrA\</li> <li>C:\Program Files (x86)\Wonderware\ C:\Users\All Users\Wonderware</li> <li>C:\Program Files (x86)\Wonderware\ C:\Users\All Users\Wonderware</li> <li>C:\Program Files (x86)\ArchestrA\Framework\bin</li> <li>C:\Documents and Settings\All Users\Application Data\ArchestrA\</li> <li>C:\ProgramData\ArchestrA\LogFiles</li> <li>C:\Documents and Settings\All Users\Application data\Archestra\LogFiles\</li> <li>Exclude these file extensions from virus scanner: .aFDX .ixd .pdx</li> </ul>                                                                                                    |   | ·                                                                 |
| C:\ProgramData\ArchestrA C:\Program Files\Common Files\ArchestrA C:\Program Files (x86)\ArchestrA\ C:\Program Files (x86)\Common Files\ArchestrA\ C:\Program Files (x86)\Wonderware\ C:\Users\All Users\Wonderware C:\Program Files (x86)\ArchestrA\Framework\bin C:\Documents and Settings\All Users\Application Data\ArchestrA\ C:\ProgramData\ArchestrA\LogFiles C:\Documents and Settings\All Users\Application data\Archestra\LogFiles\ Exclude these file extensions from virus scanner: .aFDX .ixd .pdx                                                                                                    |   | Log in as an administrator for the install.                       |
| C:\Program Files (x86)\ArchestrA\ C:\Program Files (x86)\Common Files\ArchestrA\ C:\Program Files (x86)\Wonderware\ C:\Users\All Users\Wonderware C:\Program Files (x86)\ArchestrA\Framework\bin C:\Documents and Settings\All Users\Application Data\ArchestrA\ C:\ProgramData\ArchestrA\LogFiles C:\Documents and Settings\All Users\Application data\Archestra\LogFiles\ Exclude these file extensions from virus scanner: .aFDX .ixd .pdx                                                                                                    |   | •                                                                 |
| C:\Program Files (x86)\Common Files\ArchestrA\ C:\Program Files (x86)\Wonderware\ C:\Users\All Users\Wonderware C:\Program Files (x86)\ArchestrA\Framework\bin C:\Documents and Settings\All Users\Application Data\ArchestrA\ C:\ProgramData\ArchestrA\LogFiles C:\Documents and Settings\All Users\Application data\Archestra\LogFiles\ Exclude these file extensions from virus scanner: .aFDX .ixd .pdx                                                                                                    |   | C:\Program Files\Common Files\ArchestrA                           |
| C:\Program Files (x86)\Wonderware\ C:\Users\All Users\Wonderware C:\Program Files (x86)\ArchestrA\Framework\bin C:\Documents and Settings\All Users\Application Data\ArchestrA\ C:\ProgramData\ArchestrA\LogFiles C:\Documents and Settings\All Users\Application data\Archestra\LogFiles\ Exclude these file extensions from virus scanner: .aFDX .ixd .pdx                                                                                                    |   | C:\Program Files (x86)\ArchestrA\                                 |
| C:\Program Files (x86)\ArchestrA\Framework\bin C:\Documents and Settings\All Users\Application Data\ArchestrA\ C:\ProgramData\ArchestrA\LogFiles C:\Documents and Settings\All Users\Application data\Archestra\LogFiles\ Exclude these file extensions from virus scanner: .aFDX .ixd .pdx                                                                                                    |   | C:\Program Files (x86)\Common Files\ArchestrA\                    |
| C:\Documents and Settings\All Users\Application Data\ArchestrA\ C:\ProgramData\ArchestrA\LogFiles C:\Documents and Settings\All Users\Application data\Archestra\LogFiles\  Exclude these file extensions from virus scanner: .aFDX .ixd .pdx                                                                                                    |   | C:\Program Files (x86)\Wonderware\ C:\Users\All Users\Wonderware  |
| C:\ProgramData\ArchestrA\LogFiles C:\Documents and Settings\All Users\Application data\Archestra\LogFiles\  Exclude these file extensions from virus scanner: .aFDX .ixd .pdx                                                                                                    |   | C:\Program Files (x86)\ArchestrA\Framework\bin                    |
| C:\Documents and Settings\All Users\Application data\Archestra\LogFiles\  Exclude these file extensions from virus scanner: .aFDX .ixd .pdx                                                                                                    |   | C:\Documents and Settings\All Users\Application Data\ArchestrA\   |
| ☐ Exclude these file extensions from virus scanner: .aFDX .ixd .pdx                                                                                                    |   | C:\ProgramData\ArchestrA\LogFiles                                 |
|                                                                                                    |   | • • • • • • • • • • • • • • • • • • • •                           |
| stalling InTouch                                                                                                    |   | Exclude these file extensions from virus scanner: .aFDX .ixd .pdx |
|                                                                                                    | S | talling InTouch                                                   |

|   | Let the installer install any needed prerequisites. All the required prerequisites |
|---|------------------------------------------------------------------------------------|
|   | are on the disk, no internet required.                                             |
|   | Install role based. Select "Development Workstation".                              |
|   | Configure Wonderware account with same username/password as other                  |
|   | Wonderware computers.                                                              |
| П | Reboot when installer prompts for a reboot (last step of the installation wizard). |

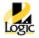

## **Exact Steps**

Step 1: Run Setup.exe off the "Wonderware System Platform 2014 R2 with InTouch 2014 R2" disk.

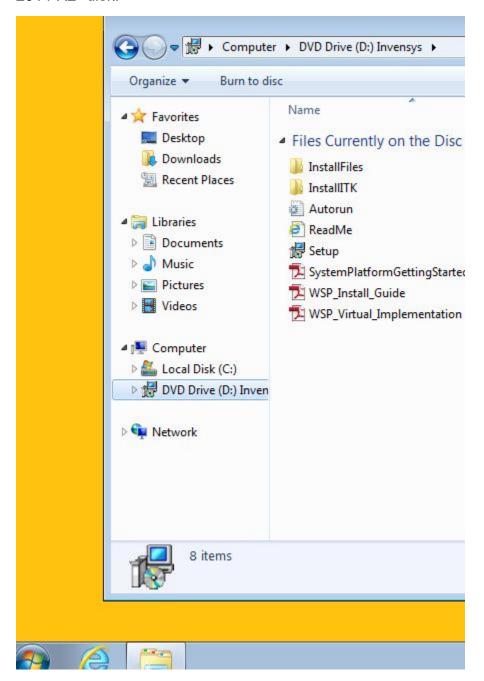

Step 2: Install the .net framework. The installation files are already on the computer removing the need for an internet connection. .Net is a large install taking a long time.

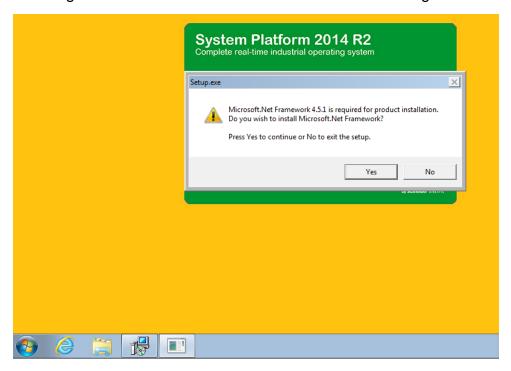

Step 3: Click the "Install Prerequisites" button.

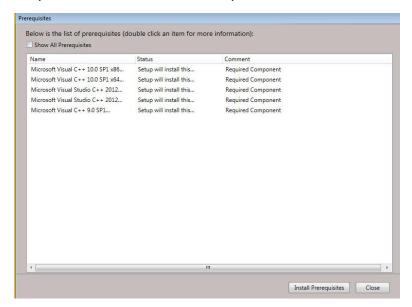

Step 4: Select the "Wonderware System Platform Computer Roles" radio button (different from default). Then click next.

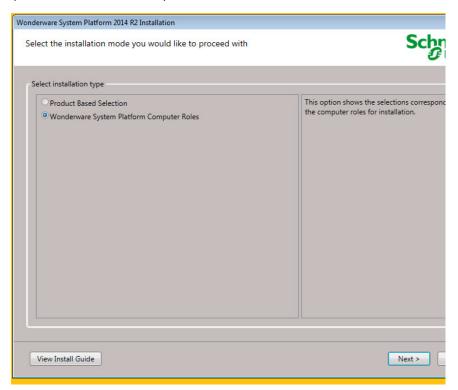

Step 5: Select the "Development Workstation" checkbox. Then select next.

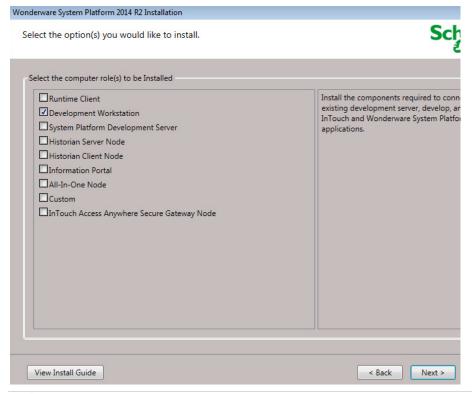

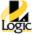

## Step 6: Click next.

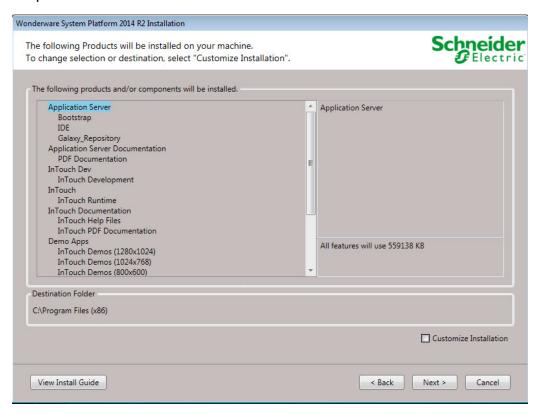

## Step 7: Click next.

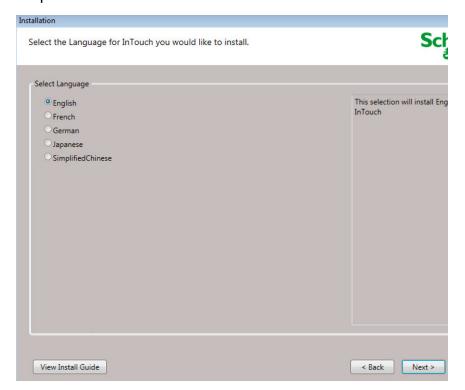

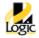

Step 8: Read the EULA for the four products. Then check the "I have read..." checkbox. Then click agree.

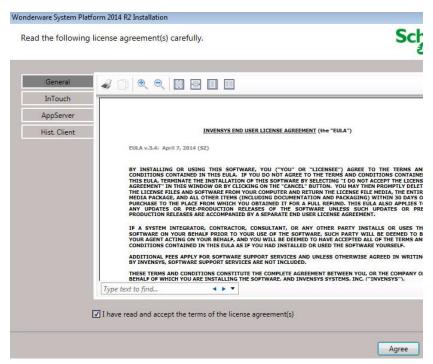

Step 9: This step creates/defines the Windows account used for Wonderware software on this runtime PC to communicate with Wonderware software on other computers. Make sure to set this username and password the same on all computers.

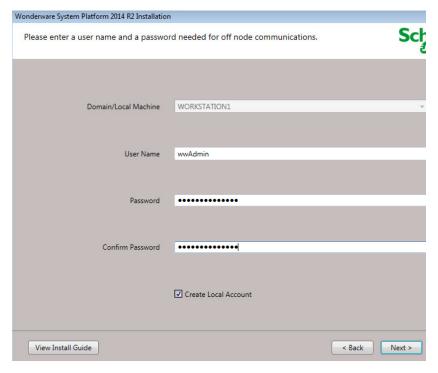

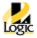

Step 10: Click next. The statement about 5000 I/O is only relevant for System platform.

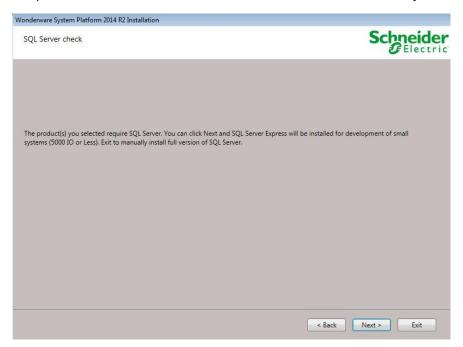

Step 11: Click the button "Install Prerequisites". This step will take a long time because SQL Express is installed for you. If SQL Server is already installed on the machine this step will be fast because SQL Express will not need to be installed.

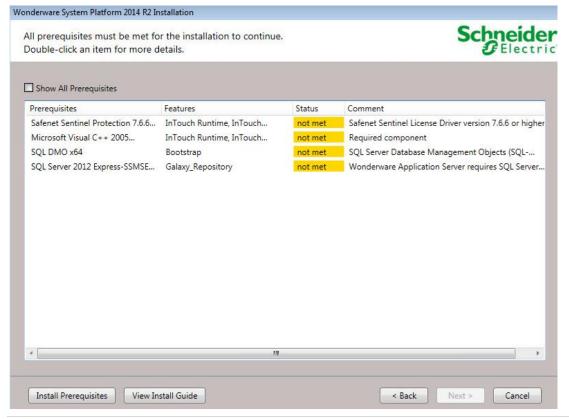

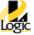

## Step 12: Click "Install".

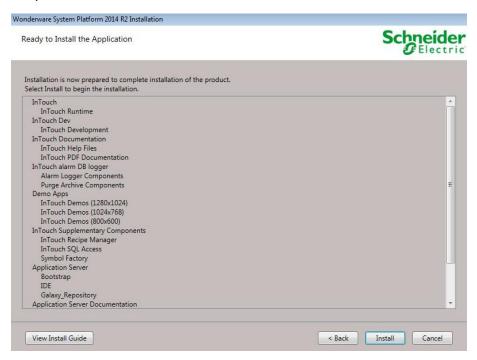

Step 13: Wait for installer to complete.

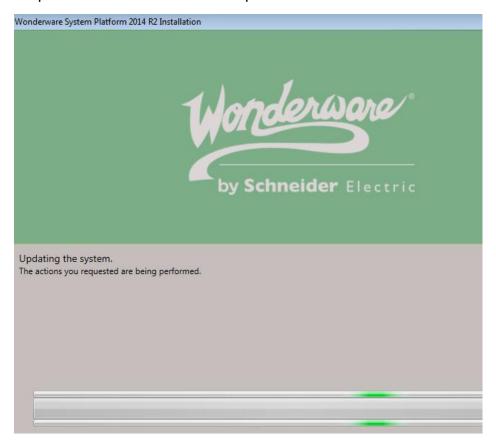

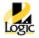

Step 14: Click Finish.

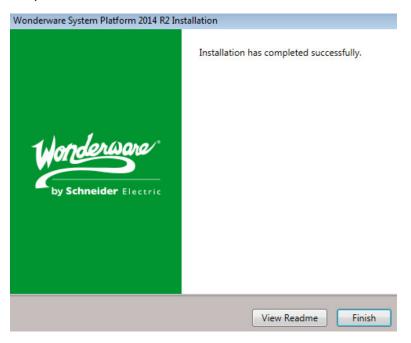

Step 15: Waiting for Language packs to install.

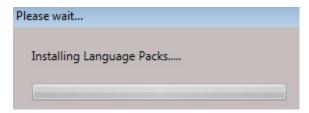

Step 16: Click "Restart Now" button.

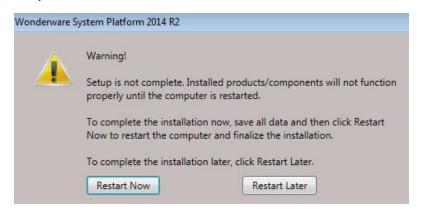

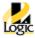

Step 17: Launch "ArchestrA License Manager" by going to Start->All Programs->Invensys->License Manager->ArchestrA License Manager

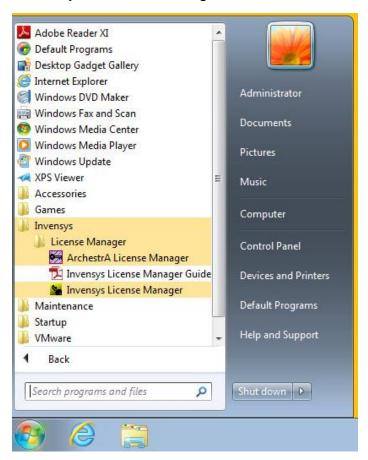

Step 18: Check the box "Do not ask this question again". Then click the button "No".

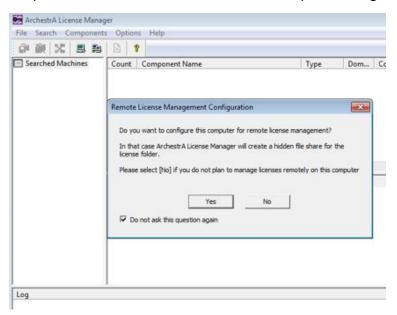

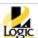

Step 19: Click then menu "File" then click "Install License File..." menu item.

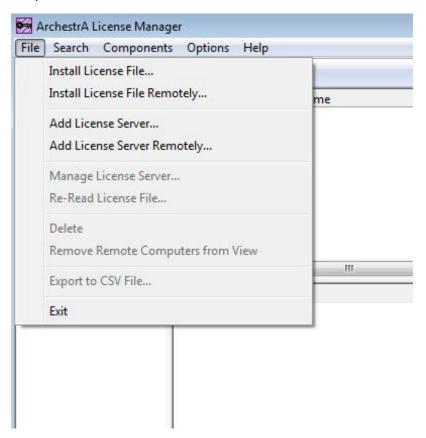

Step 20: Navigate to the location of the license file. The suffix for the license file for this version of InTouch is ArchestrA.lic. Then lick the "Open" button.

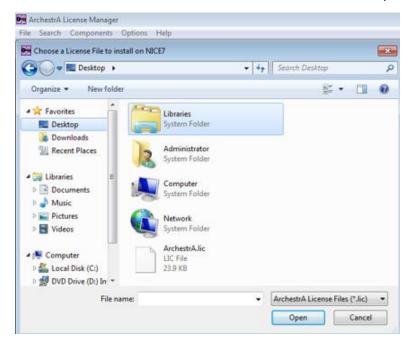

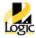

Step 21: Observe that the license file is installed. Your license will have a different content.

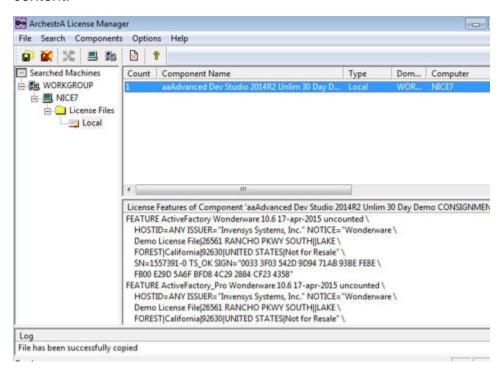

Step 22: Congratulate yourself on a successful install.